**Zadanie domowe:** Projekt polega na napisaniu tekstowej gry komputerowej RPG, The Tales of X:

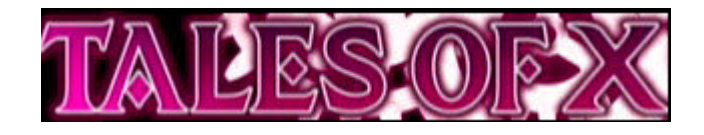

W grze można tworzyć własnego bohatera, rozwijać jego umiejętności oraz pokonywać napotykanych wrogów!

#### **Zadanie – Część 1 – Menu oraz Tworzenie Bohatera**

Modyfikacja wyświetlanych komunikatów, nazw, stylu jest jak najbardziej dopuszczalna (wręcz pożądana), pod warunkiem, że zachowana jest funkcjonalność całości. W przykładach prezentowane są propozycje.

#### **0. Ekran startowy (1 p)**

Po uruchomieniu na ekranie powinien pojawić się duży X, składający się z mniejszych X-ów. Przykład poniżej. Uwaga: narysowanie kształtu musi się odbywać przy użyciu pętli (for i/lub while..). Wykonanie polecenia typu printf("xxx  $xx^x$ ); nie zostanie zaliczone.

**XXX** 

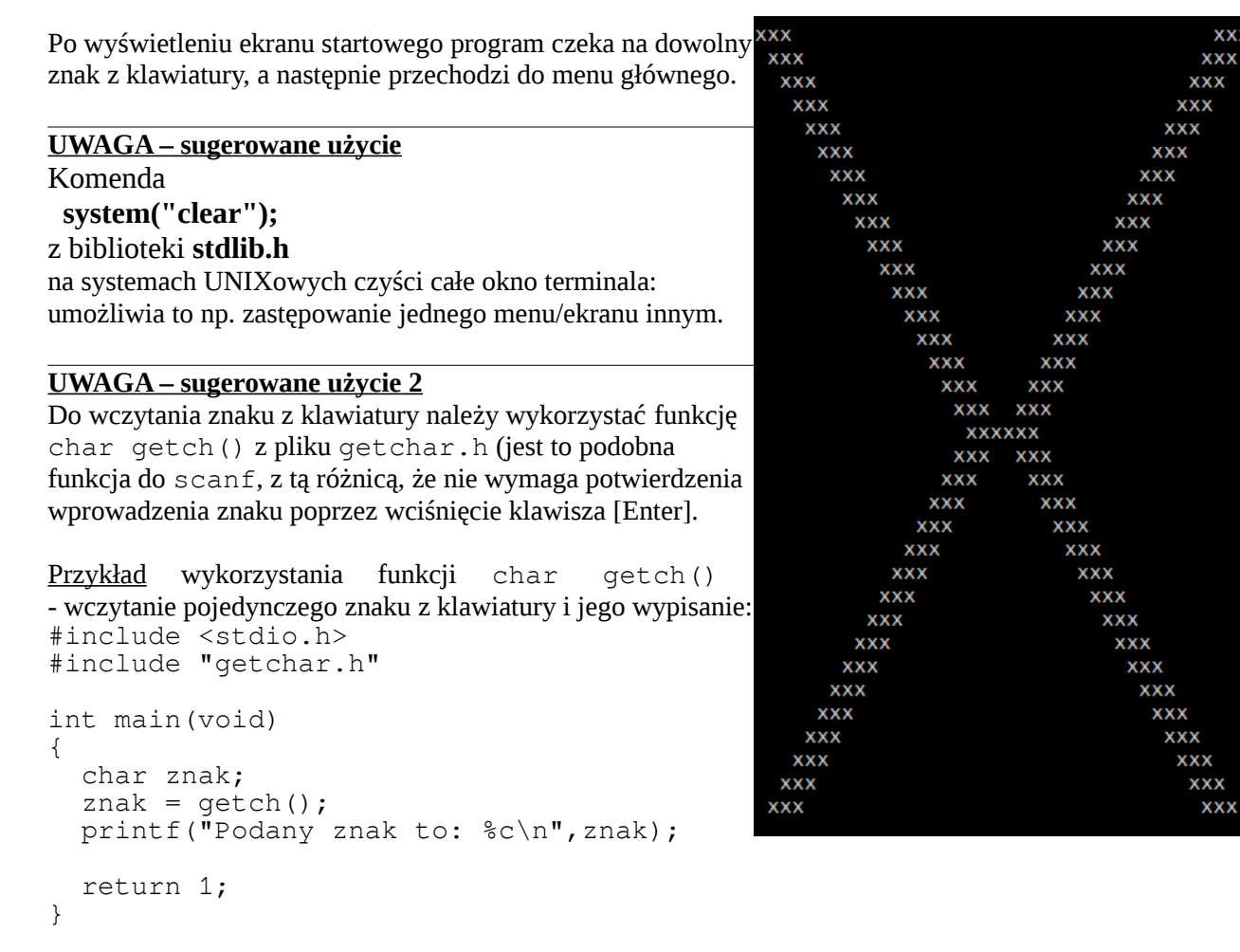

Uwaga! Żeby kod zadziałał należy również ściągnąć plik getchar.h ze strony oraz umieścić w katalogu programu!

# **1. Menu Główne: instrukcja warunkowa switch-case (0.5 p)**

- Wyświetlenie informacji o twórcy
- Uruchomienie nowej gry

- Wyjście z gry

Program powinien pytać o klawisz tak długo, póki nie zostanie wybrana odpowiednia opcja z menu.

*Ekran startowy: Menu Główne*

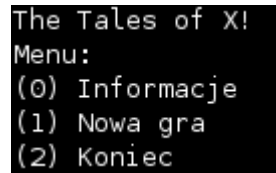

*Wybranie opcji (0) Informacje (następnie program wraca do Menu Głównego):*

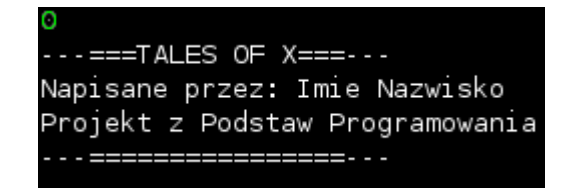

*Wybranie opcji (2) powoduje zakończenie pracy programu.*

*Wybranie opcji (1) uruchamia kreator postaci. Kreator postaci powinien znajdować się w osobnej funkcji.*

# **2. Kreator postaci – Menu Kreatora (1 p)**

- Kreator postaci uruchamiany jest gdy wybierzemy opcję "Nowa gra" z Menu Głównego.
- Kreator postaci powinien się znajdować w całości w zewnętrznej funkcji.
- Do wyboru mamy dwie opcje: użycie bohatera domyślnego, bądź stworzenie własnego herosa.

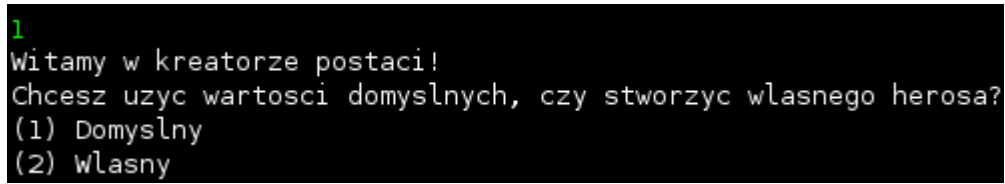

- Na koniec pracy kreatora powinien wyświetlać się tekst

"Zapraszamy do rozgrywki! [W czesci 2 projektu]" oraz program powinien zakończyć swoje działanie.

## **3. Kreator postaci – Tworzenie obiektu struktury Bohater**

- Bohaterowie opisywani są trzema podstawowymi cechami: **siłą**, **budową** i **intelektem**.

- Oprócz tego posiadają określoną ilość punktów życia (**HP**) oraz many (**MP**) – wartość początkowa / maksymalna punktów to odpowiednio 3\*Budowa dla HP, oraz 3\*Intelekt dla MP.

- Bohater może być magiem bądź rycerzem: od **profesji** zależą jego początkowe statystyki (patrz tabelka poniżej)

- Wszystkie dane podkreślone w zestawieniu poniżej powinny być przechowywane w tworzonej strukturze.

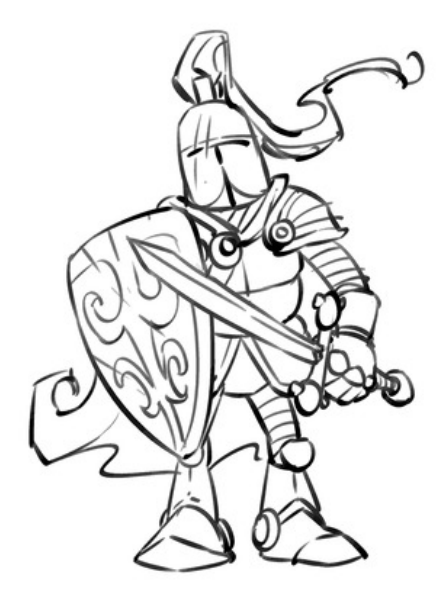

**Imię herosa. Profesja: Rycerz lub Mag**

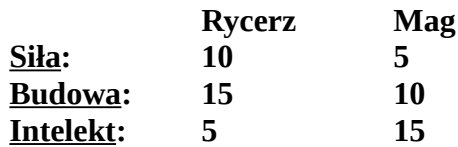

**Maksymalne HP = 3 \* Budowa Maksymalna MP = 3 \* Intelekt**

**Ikonka: pojedynczy znak "X"**

Oceniane elementy:

- Struktura Bohater wraz z poprawnie zdefiniowanymi wszystkimi wymienionymi polami. Profesja powinna być zdefiniowana jako typ enum. **(0.5 p )**

- Utworzenie domyślnego bohatera - obiektu struktury: przyporządkowanie domyślnych wartości (patrz przykład poniżej). **(0.5 p )**

- Wypisywanie skondensowanej informacji o utworzonym bohaterze (w oddzielnej funkcji!). **(0.5 p )** - Struktura powinna być poprawnie podzielona na pliki .h i .c. **(0.5 p )**

- W przypadku naciśnięcia (1) w menu kreatora należy utworzyc bohatera o domyślnie (zgodnie z własną inwencją) ustawionych polach. W przypadku naciśnięcia (2) należy umożliwić użytkownikowi wybór imienia oraz profesji, odpowiednio ustalając współczynniki bohatera. **(0.5 p )**

Wybranie opcji (1) z Menu Głównego uruchamia kreator postaci. Mamy do wyboru użycie bohatera domyślnego:

```
Witamy w kreatorze postaci!
Chcesz uzyc wartosci domyslnych, czy stworzyc wlasnego herosa?
(1) Domyslny
(2) Wlasny
X: Rycerz Xarfaklax
INT: 5, BUD: 15, SIL: 10
HP: 45, MP: 15
...Zapraszamy do rozgrywki! [W czesci 2 projektu]
[Opuszczenie programu]
```
Lub stworzenie własnego bohatera (na zielono zaznaczono informacje podawane z klawiatury):

```
Witamy w kreatorze postaci!<br>Chcesz uzyc wartosci domyslnych, czy stworzyc wlasnego herosa?<br>(1) Domyslny
(2) Wlasny
Podaj imie:
Rincewind
Wybierz profesje:
(i) Rycerz
(2) Mag
X: Mag Rincewind
INT: 15, BUD: 10, SIL: 5
HP: 30, MP: 45
....<br>...Zapraszamy do rozgrywki! [W czesci 2 projektu]
[Opuszczenie programu]
```